## Menu not showing in Beez 3 Position-1

Posted by Trefex - 2013/05/26 19:06 \_\_\_\_\_\_\_\_\_\_\_\_\_\_\_\_\_\_\_\_\_\_\_\_\_\_\_\_\_\_\_\_\_\_\_\_\_

#### Dear Dev Team,

I recently migrated to Joomla 3.1, and am using the Beez3 template.

I installed your module and it works great in all positions except Position-1, where nothing is actually displayed. I also checked in the Chrome debugger, and it seems that the menu is there, but "behind" the content area, so not visible.

I'm sure it's just a positioning problem, but I can't figure out what to do.

You see in the attached screenshot what I mean by "hidden in the content area".

Thank you for your help in this,

Currently, only a localhost version of this site exists. http://www.ari-soft.com/images/fbfiles/images/Captured13cdb34f8f21ff7d2eb90aed0f02707.PNG

============================================================================

## Re:Menu not showing in Beez 3 Position-1

Posted by admin - 2013/05/26 19:12 \_\_\_\_\_\_\_\_\_\_\_\_\_\_\_\_\_\_\_\_\_\_\_\_\_\_\_\_\_\_\_\_\_\_\_\_\_

Hello,

We can investigate the problem if you provide a link to a page where we can see it.

Regards, ARI Soft

============================================================================

### Re:Menu not showing in Beez 3 Position-1

Posted by Trefex - 2013/05/26 19:17 \_\_\_\_\_\_\_\_\_\_\_\_\_\_\_\_\_\_\_\_\_\_\_\_\_\_\_\_\_\_\_\_\_\_\_\_\_

Hi,

Look here: Removed

============================================================================

Re:Menu not showing in Beez 3 Position-1

Posted by admin - 2013/05/26 19:30 \_\_\_\_\_\_\_\_\_\_\_\_\_\_\_\_\_\_\_\_\_\_\_\_\_\_\_\_\_\_\_\_\_\_\_\_\_

Add the following CSS rules:

```
body #header

{

 overflow: visible;

}

#header ul.ux-menu li a:link, 

#header ul.ux-menu li a:visited

{

 display: block;

 padding: 10px 14px;

}
```
#header ul.ux-menu li a.ux-menu-link-parent:link, #header ul.ux-menu li a.ux-menu-link-parent:visited

{

```
 display: block;

 padding: 10px 24px 10px 14px;

}

#header .ux-menu ul.ux-menu-hidden

{

 display: none;

}

#header ul.ux-menu

{

  right: 0;

  top: 0;

  margin: 0;

  padding: 0;

 position: relative;

}

#header ul.ux-menu-sub li

{

  text-align: left;

}

#header .ux-menu-container ul

{

 max-width: none;

 padding: 0;

 margin: 0;

}
```
Regards, ARI Soft

============================================================================

Re:Menu not showing in Beez 3 Position-1 Posted by Trefex - 2013/05/26 20:04

That is truly epic.

Thank you so much!!

============================================================================

## Re:Menu not showing in Beez 3 Position-1

Posted by Tobi - 2013/09/12 16:08 \_\_\_\_\_\_\_\_\_\_\_\_\_\_\_\_\_\_\_\_\_\_\_\_\_\_\_\_\_\_\_\_\_\_\_\_\_

\_\_\_\_\_\_\_\_\_\_\_\_\_\_\_\_\_\_\_\_\_\_\_\_\_\_\_\_\_\_\_\_\_\_\_\_\_

Hello together,

I have the same Problem with Beez3 template and Position 1

Can you explain on which sheet i can Add the CSS rule or how i can add this??

============================================================================

Thanks Best regards Tobi

# Re:Menu not showing in Beez 3 Position-1<br>ARI Soft Forum - ARI Soft

Posted by Tobi - 2013/09/12 16:38 \_\_\_\_\_\_\_\_\_\_\_\_\_\_\_\_\_\_\_\_\_\_\_\_\_\_\_\_\_\_\_\_\_\_\_\_\_

But i like the menu over the header....

thanks for your help

============================================================================

Re:Menu not showing in Beez 3 Position-1

Posted by admin - 2013/09/12 16:51 \_\_\_\_\_\_\_\_\_\_\_\_\_\_\_\_\_\_\_\_\_\_\_\_\_\_\_\_\_\_\_\_\_\_\_\_\_

Hello,

Custom CSS rules can be added to "CSS Styles" parameter in module settings or to a site template CSS file.

Regards, ARI Soft

============================================================================

Re:Menu not showing in Beez 3 Position-1 Posted by Tobi - 2013/09/12 17:05

thanks for your fast feedback.

\_\_\_\_\_\_\_\_\_\_\_\_\_\_\_\_\_\_\_\_\_\_\_\_\_\_\_\_\_\_\_\_\_\_\_\_\_

i have include follwing file.

Now is the navigation under the header i like the navigation over (see the picture attached) Can you help`??

```
-----------------------------

div#header

{

 overflow: visible;

}

#header ul.ux-menu li a:link, 

#header ul.ux-menu li a:visited

{

 display: block;

 padding: 10px 14px;

}

#header ul.ux-menu li a.ux-menu-link-parent:link, 

#header ul.ux-menu li a.ux-menu-link-parent:visited

{

 display: block;

 padding: 10px 24px 10px 14px;

}

#header .ux-menu ul.ux-menu-hidden

{

 display: none;

}

#header ul.ux-menu

{

  right: 0;

  margin: 0;

padding: 0;<br>ARI Soft Forum - ARI Soft
```
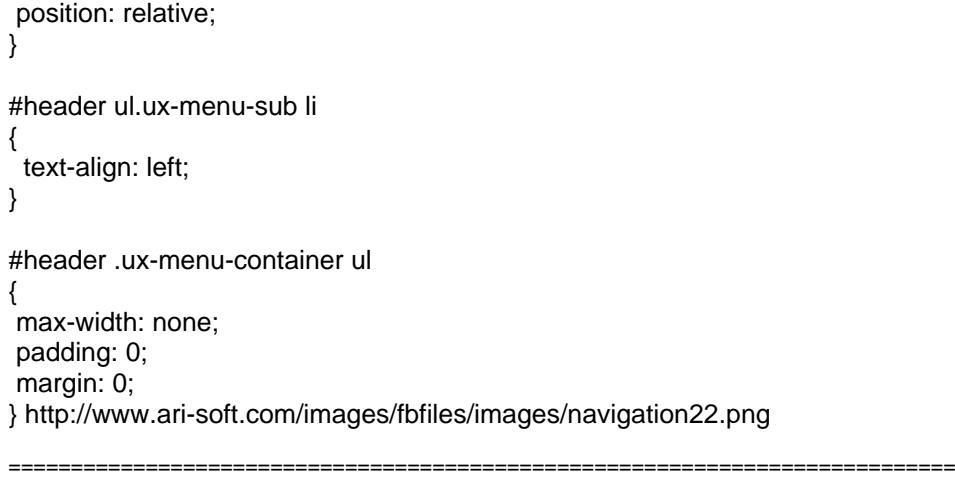

#### Re:Menu not showing in Beez 3 Position-1 Posted by admin - 2013/09/12 17:15

Send a link to a page where we can see the menu.

\_\_\_\_\_\_\_\_\_\_\_\_\_\_\_\_\_\_\_\_\_\_\_\_\_\_\_\_\_\_\_\_\_\_\_\_\_

Regards, ARI Soft

## Re:Menu not showing in Beez 3 Position-1

Posted by Tobi - 2013/09/12 17:18 \_\_\_\_\_\_\_\_\_\_\_\_\_\_\_\_\_\_\_\_\_\_\_\_\_\_\_\_\_\_\_\_\_\_\_\_\_

Is this picture okay`? http://www.ari-soft.com/images/fbfiles/images/navigation22 ce611c970f81abb30061317b0a65295b.png

============================================================================

============================================================================

Re:Menu not showing in Beez 3 Position-1 Posted by Tobi - 2013/09/12 17:22

\_\_\_\_\_\_\_\_\_\_\_\_\_\_\_\_\_\_\_\_\_\_\_\_\_\_\_\_\_\_\_\_\_\_\_\_\_

sorry here is the link http://www.hstronic-gmbh.de

============================================================================

## Re:Menu not showing in Beez 3 Position-1

Posted by admin - 2013/09/12 18:02 \_\_\_\_\_\_\_\_\_\_\_\_\_\_\_\_\_\_\_\_\_\_\_\_\_\_\_\_\_\_\_\_\_\_\_\_\_

Add the following CSS rule:

body #header ul.ux-menu

{ top: -340px }

Regards, ARI Soft

============================================================================

#### Re:Menu not showing in Beez 3 Position-1 Posted by Tobi - 2013/09/13 06:02

\_\_\_\_\_\_\_\_\_\_\_\_\_\_\_\_\_\_\_\_\_\_\_\_\_\_\_\_\_\_\_\_\_\_\_\_\_

## Re:Menu not showing in Beez 3 Position-1

Posted by Stony2712 - 2013/09/18 15:28 \_\_\_\_\_\_\_\_\_\_\_\_\_\_\_\_\_\_\_\_\_\_\_\_\_\_\_\_\_\_\_\_\_\_\_\_\_

Hello,

So far very well everythind worked except the last code wich was supposed to place the Menu over of The Logo.  $I\tilde{A}$  m using joomla 2.5 and the Template is BEEZ\_20. www.jugendtag-gr.de

============================================================================

============================================================================